#### **BAB IV**

#### **ANALISIS DAN PERANCANGAN**

Dalam bab ini penulis menjelaskan langkah-lagkah yang dilakukan untuk mendapatkan informasi yang dibutuhkan selama melakukan analisis serta perancangan sistem. Pendekatan yang digunakan menggunakan UML seperti *use case diagram, activity diagram,* dan mookup dari aplikasi.

#### **4.1 Analisis**

Pada tahap ini berisi penjelasan penilaian kinerja YBM, identifikasi masalah dalam penilaian kinerja dan solusi untuk menyelesaikan masalah yang ada dengan sistem yang akan dibangun.

#### **4.1.1 Penilaian Kinerja YBM**

Pada penelitian ini, penulis melakukan analisis terhadap sistem penilaian kinerja yang ada di YBM PLN Kantor Pusat Jakarta, dengan melakukan wawancara kepada pihak SDM YBM terkait proses penilaian kinerja, dimana dalam proses penilaian kinerja saat ini dibuatkan dalam bentuk laporan menggunakan Microsof Word oleh pihak SDM berdasarkan *jobdesk* yang sudah ditetapkan setiap masing-masing divisi. Secara tidak langsung setiap laporan kinerja pegawai tersebut akan berdampak pada performa kinerja pegawai, bonus, pengembangan diri dan feedback yang akan didapatkan.

Dari proses penilain yang sedang berjalan saat ini, dapat disimpulkan beberapa hal sebagai berikut:

- 1. Belum ada sistem yang terkomputerisasi dalam mendukung proses penilaian.
- 2. Dokumen hasil akhir penilaian belum dilakukan secara transparansi.

# **4.1.2 Identifikasi Masalah dan Solusi Usulan Perbaikan**

Berdasarkan hasil analisis proses penilaian kinerja pegawai YBM PLN, masih terdapat beberapa masalah dalam sistem penilaian kinerja, dimana sistem yang digunakan masih dilakukan secara manual sehingga dinilai kurang efektif dan bisa menyebabkan human error. Adapun masalah yang terjadi dan usulan perbaikan dari penulis adalah sebagai berikut:

| N <sub>o</sub> | <b>Permasalahan Sistem</b><br><b>Penilaian Saat Ini</b> | Solusi Perbaikan               |
|----------------|---------------------------------------------------------|--------------------------------|
| 1              | Belum ada sistem<br>yang                                | Menerapkan<br>Human            |
|                | terkomputerisasi<br>dalam                               | Resource<br><i>Informasion</i> |
|                | mendukung<br>proses                                     | System (HRIS)<br>dengan        |
|                | penilaian.                                              | aplikasi penilaian kinerja     |
|                |                                                         | yang akan dibangun.            |
| $\overline{2}$ | akhir<br>Dokumen<br>hasil                               | Setiap pegawai diberikan       |
|                | penilaian belum dilakukan                               | akses untuk mengimput          |
|                | secara transparansi.                                    | alternatif (nama) dan dapat    |
|                |                                                         | melihat hasil akhir penilaian  |
|                |                                                         | pada pada aplikasi.            |

*Tabel 4. 1 Analisis Permasalahan dan Usulan Perbaikan*

## **4.2 Perancangan Sistem**

Pada tahap ini akan dibahas perancangan sistem dengan menampilkan aktor-aktor yang berperan pada sistem. Pada tahap ini juga membuat daftar kebutuhan fungsional dan non fungsional, *use case diagram*, *activity diagram* dan ERD Database untuk kebutuhan penerapan modul penilaian kinerja pegawai YBM.

## **4.2.1 Identifikasi Aktor**

Aktor yang terlibat dalam sistem penilaian kinerja YBM PLN ini diindentifikasi menjadi 2 kategori, yaitu Admin dan Pegawai.

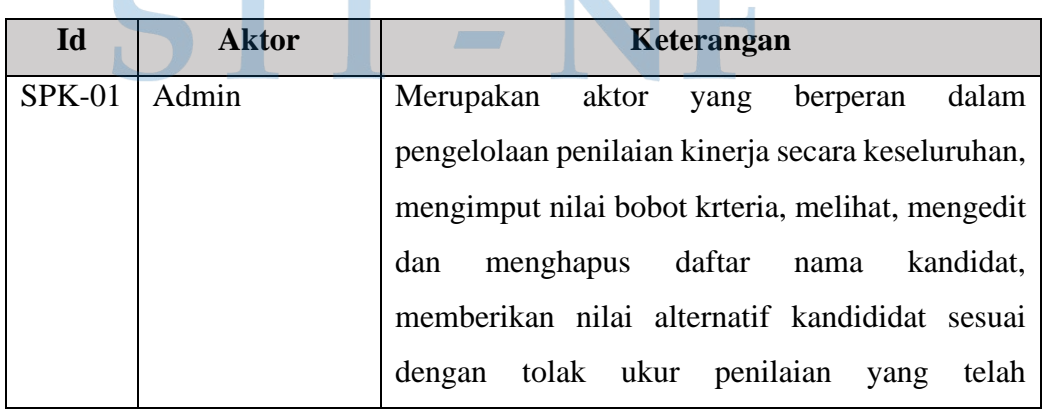

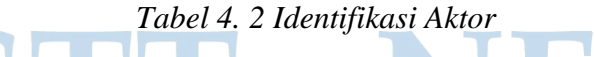

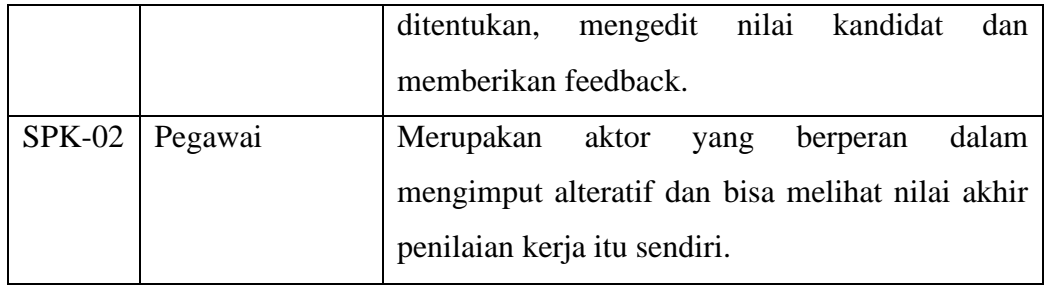

## **4.2.2** *Software Requirement Spesification* **(SRS)**

Fitur yang dijadikan sebagai acuan dalam proses implementasi aplikasi penilaian kinerja YBM PLN dibedakan menjadi 2 kebutuhan, yaitu kebutuhan fungsional dan kebutuhan non fungsional.

## **1. Kebutuhan Fungsional**

Berikut ini berisi kode dan deskripsi dari kebutuhan fungsional dalam pembangunan aplikasi penilaian kinerja YBM PLN, kebutuhan ini dibuat untuk mendeskripsikan fitur-fitur yang akan diimplementasikan pada sistem.

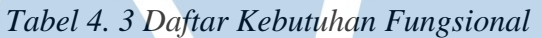

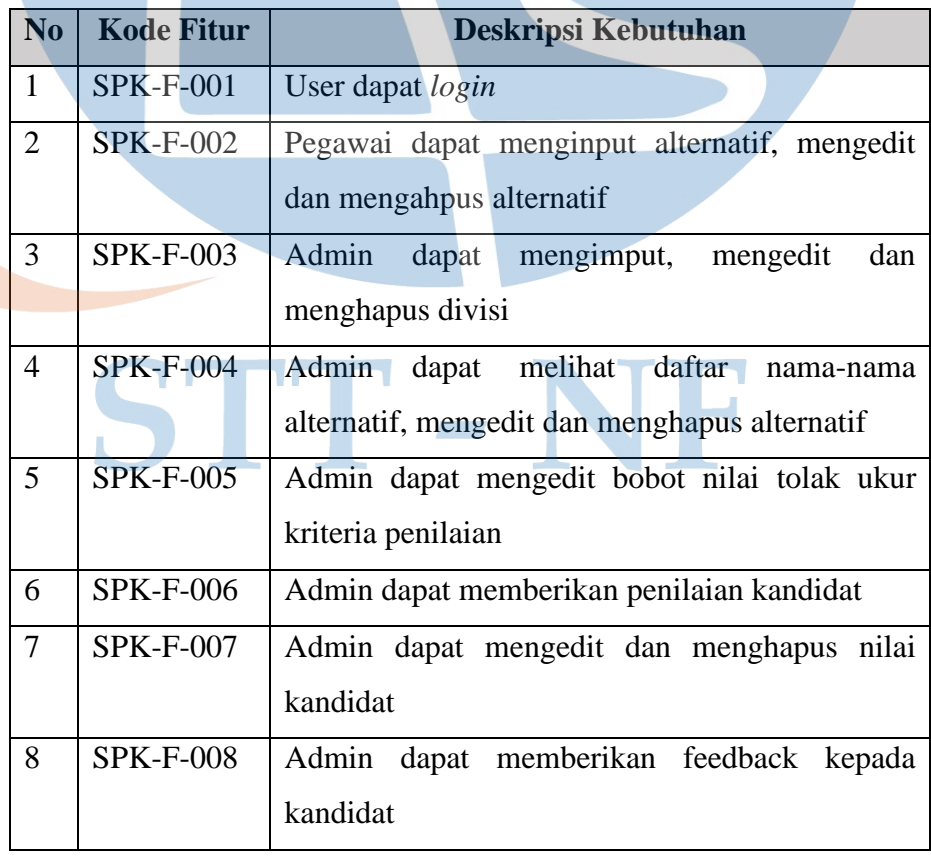

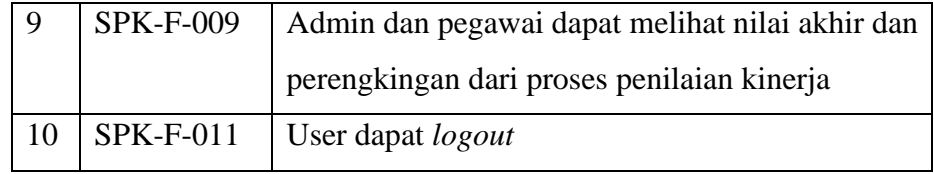

#### **2. Daftar Kebutuhan Non Fungsional**

Berikut ini berisi kode dan deskripsi dari kebutuhan non fungsional dalam pembangunan aplikasi penilaian kinerja YBM PLN, kebutuhan ini dibuat untuk mendeskripsikan fitur-fitur yang akan diimplementasikan pada sistem.

| N <sub>0</sub> | <b>Kode Fitur</b> | <b>Deskripsi Kebutuhan</b>                      |
|----------------|-------------------|-------------------------------------------------|
|                | SPK-NF-           | Keamanan data sistem dilengkapi dengan enkripsi |
|                | 001               | dan password                                    |
|                | SPK-NF-           | Sistem dibangun dengan antar muka yang user     |
|                | 002               | friendly                                        |

 *Tabel 4. 4 Daftar Kebutuhan No Fungsional*

# **4.2.3 UML**

Diagram UML digunakan untuk menggambarkan analisis sistem model proses yang terjadi pada sistem. Dalam penelitian ini pemodelan yang digunakan adalah *use case* yang digunakan untuk pemodelan sistem yang akan dikembangkan. *Use case* ini mendeskripsikan sebuah interaksi antara satu atau lebih aktor pada sistem penilaian kinerja yang akan dibuat, *use case* digunakan untuk mengetahui fungsi apa saja yang ada dalam sebuah sistem dan siapa saja yang berhak untuk menggunakan fungsi-fungsi tersebut.

1. Diagram *use case*

Berikut adalah diagram *use case* aplikasi penilaian kinerja YBM PLN yang dimana memiliki dua aktor yang terlibat dalam sistem. Aktor admin sebagai administrator yang bisa mengelola data, mengelola divisi, mengatur bobot penilaian, mengelola penilaian, memberikan feedback dan melihat nilai akhir. Sedangkan untuk aktor pegawai bisa login, mengelola alternatif dan melihat nilai akhir penilaian kinerja. Dua aktor tersebut bisa mengakses proses jika masing-masing telah melakukan proses login.

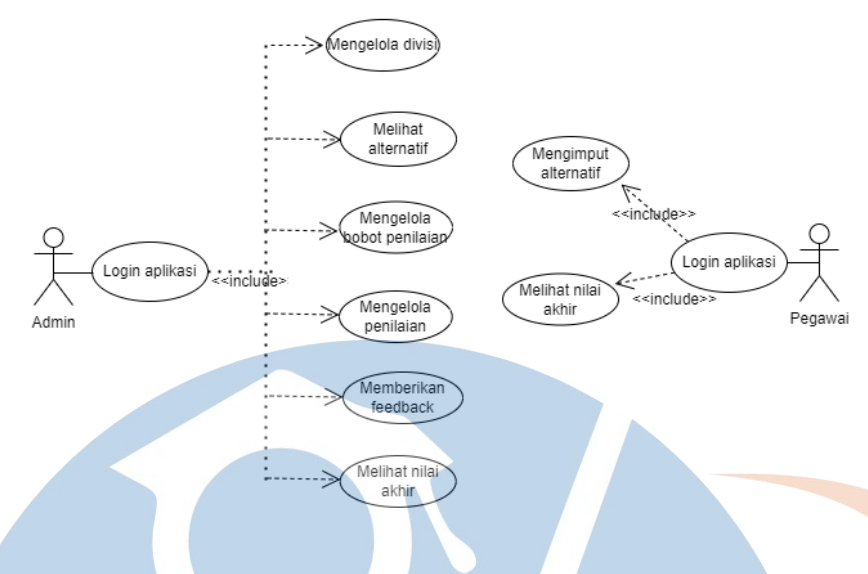

*Gambar 4. 1 Use Case Aplikasi*

#### **4.2.4 Diagram Activity**

Diagram *activity* yang digunakan pada pembuatan aplikasi penilaian kinerja karyawan YBM PLN menggunakan *swimlane* yang digunakan untuk memodelkan alur kerja dari sebuah sistem ayang akan dirancang. Beberapa *activity* diagram yang dibuat yaitu *activity* diagram login oleh user admin dan pegawai *activity* diagram menambah alternatif, *activity* diagram mengupdate alternatif, *activity* diagram menghapus alternatif, *activity* diagram menambah divisi oleh admin, *activity* diagram mengupdate divisi oleh admin, *activity* diagram megahapus divisi oleh admin dan *activity* diagram pengimputan nilai oleh user admin.

1. *Activity* diagram login

# STT - NF

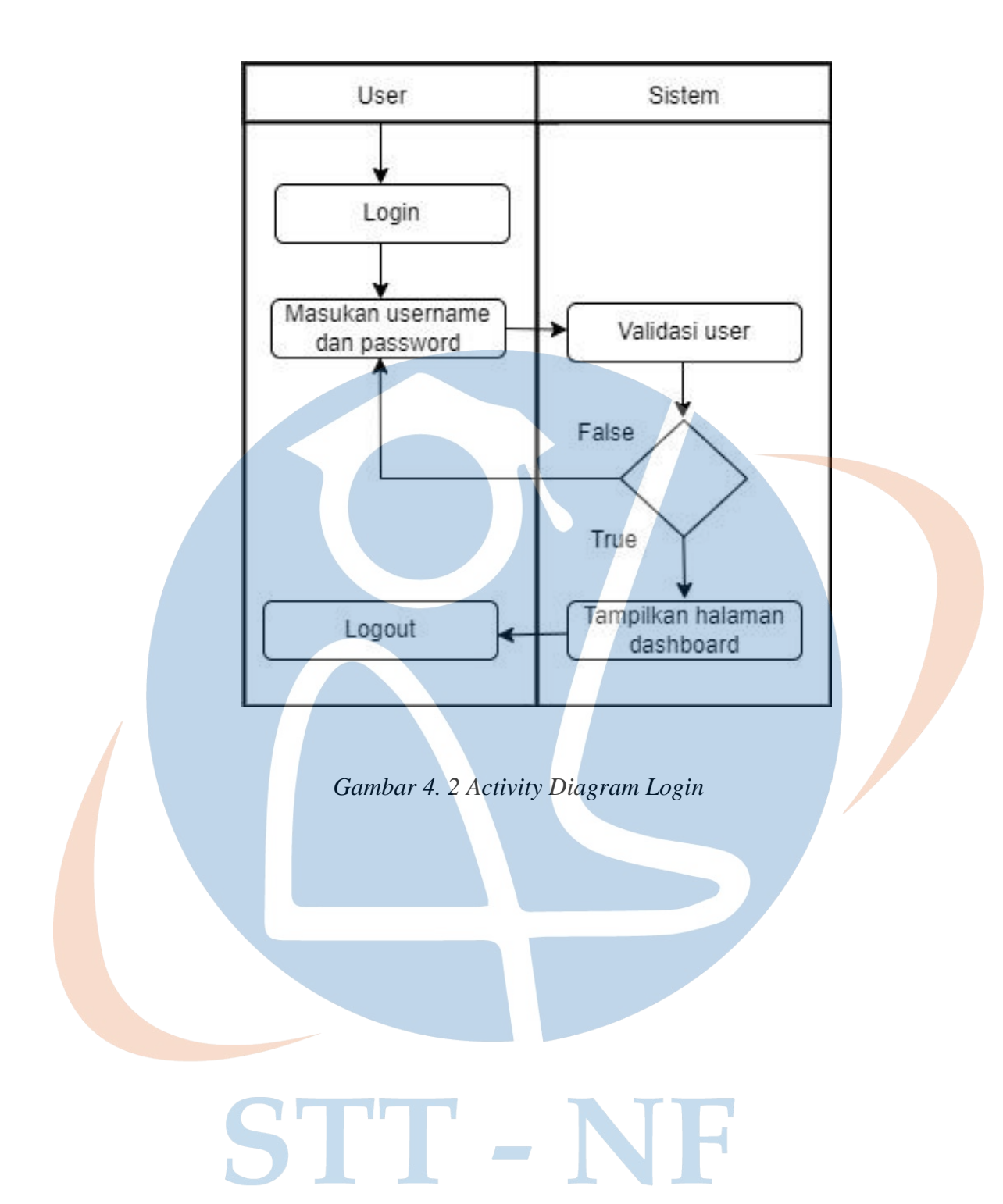

2. *Activity* diagram menambah alternatif

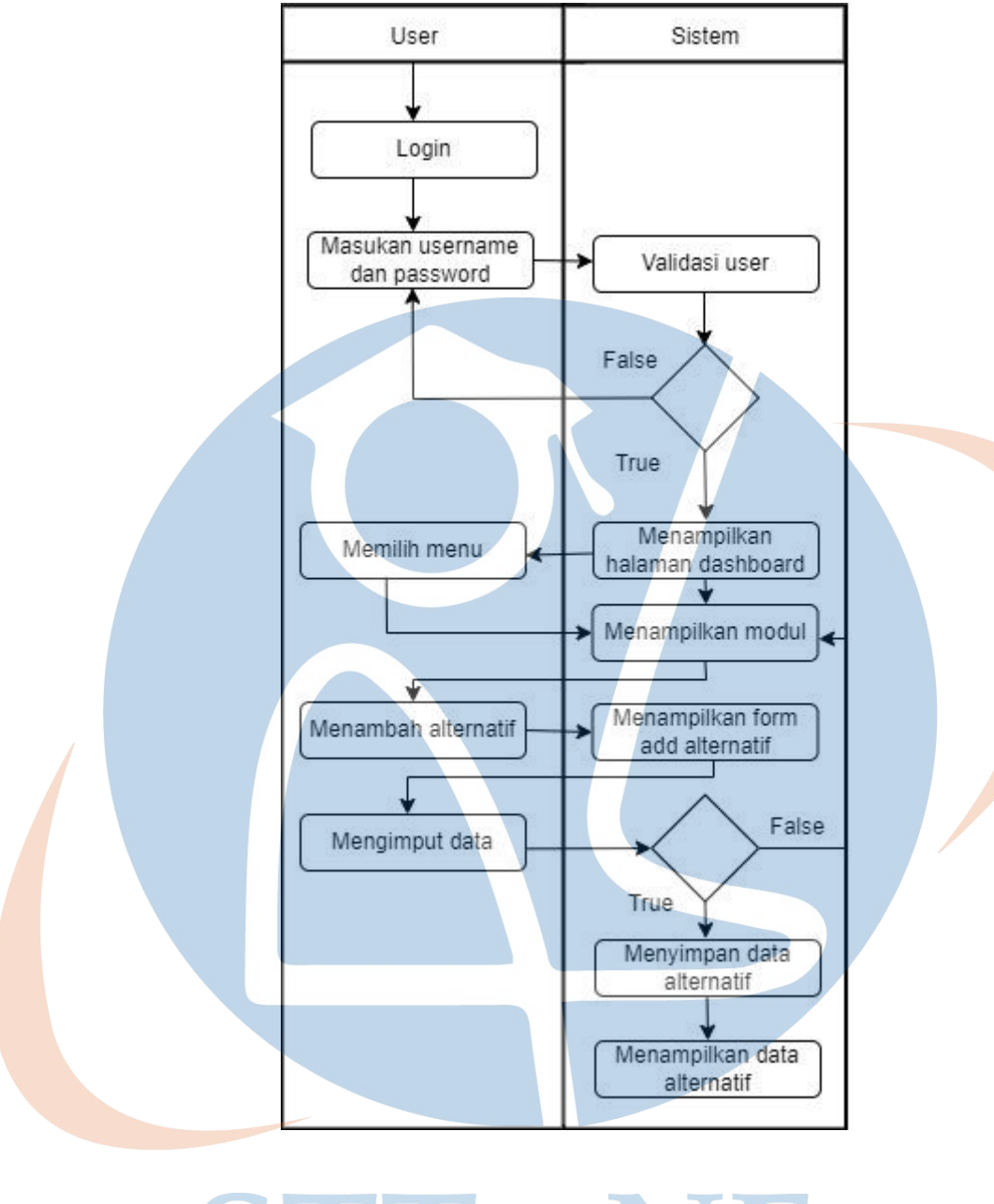

*Gambar 4. 3 Activity Diagram Menambah Alternatif* $\mathcal{N} = \{1,2,3\}$ 

3. *Activity* diagram mengupdate alternatif

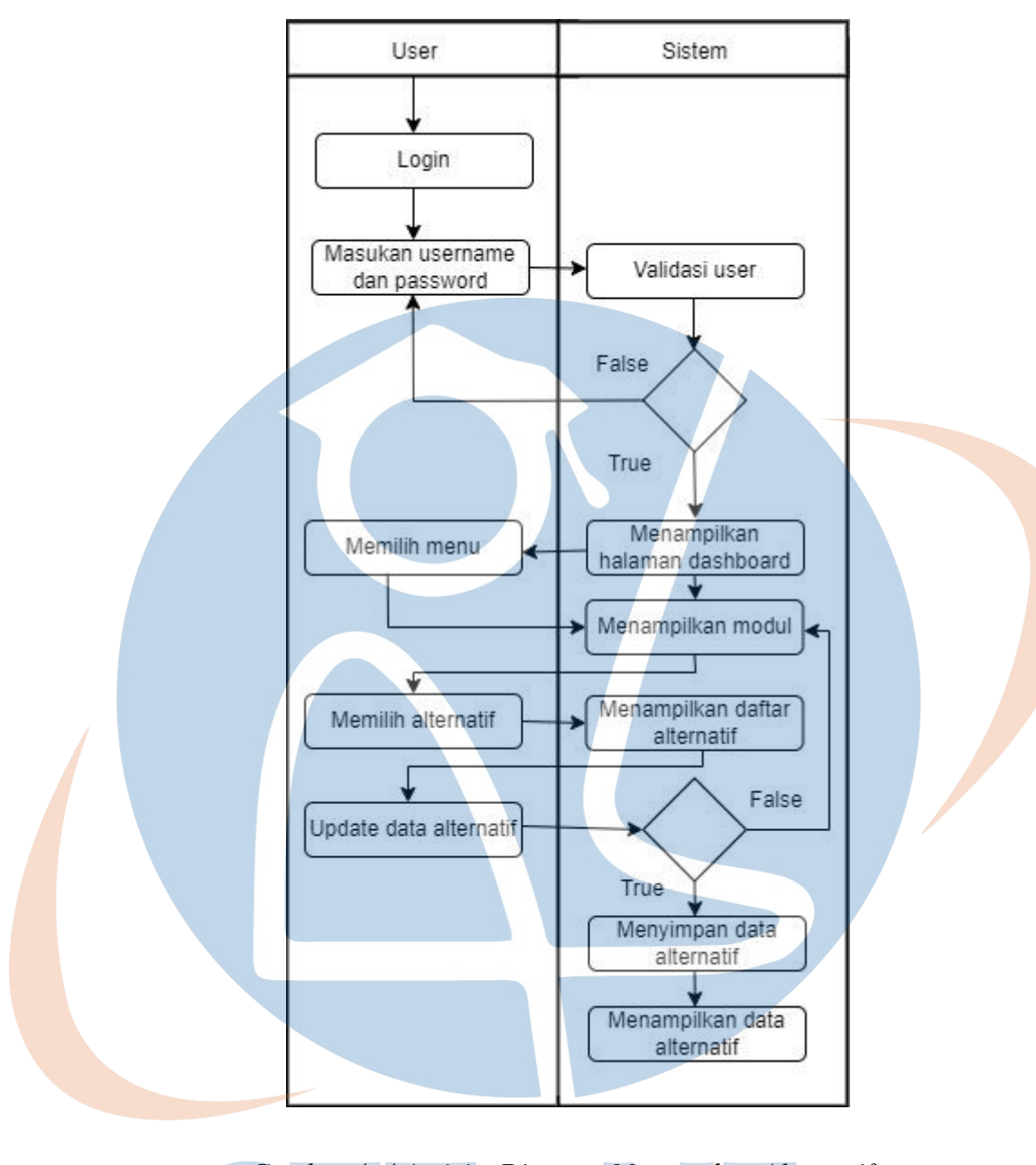

 *Gambar 4. 4 Activity Diagram Mengupdate Alternatif*

 $\mathcal{S} = \{ \mathcal{S} \}$ 

4. *Activity* diagram menghapus alternatif

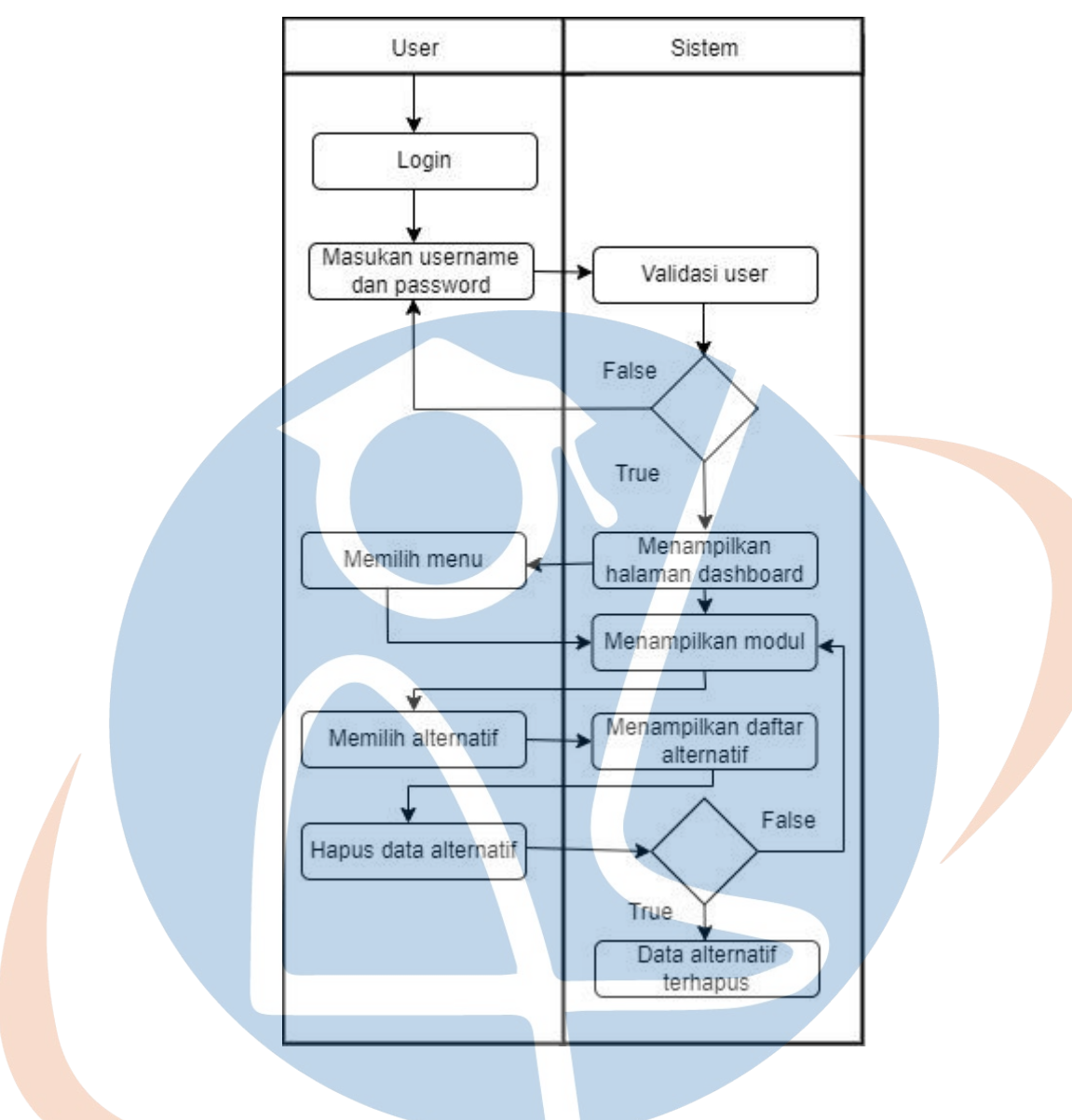

*Gambar 4. 5 Activity Diagram Menghapus Alternatif*

STT - NF

5. *Activity* diagram menambah divisi

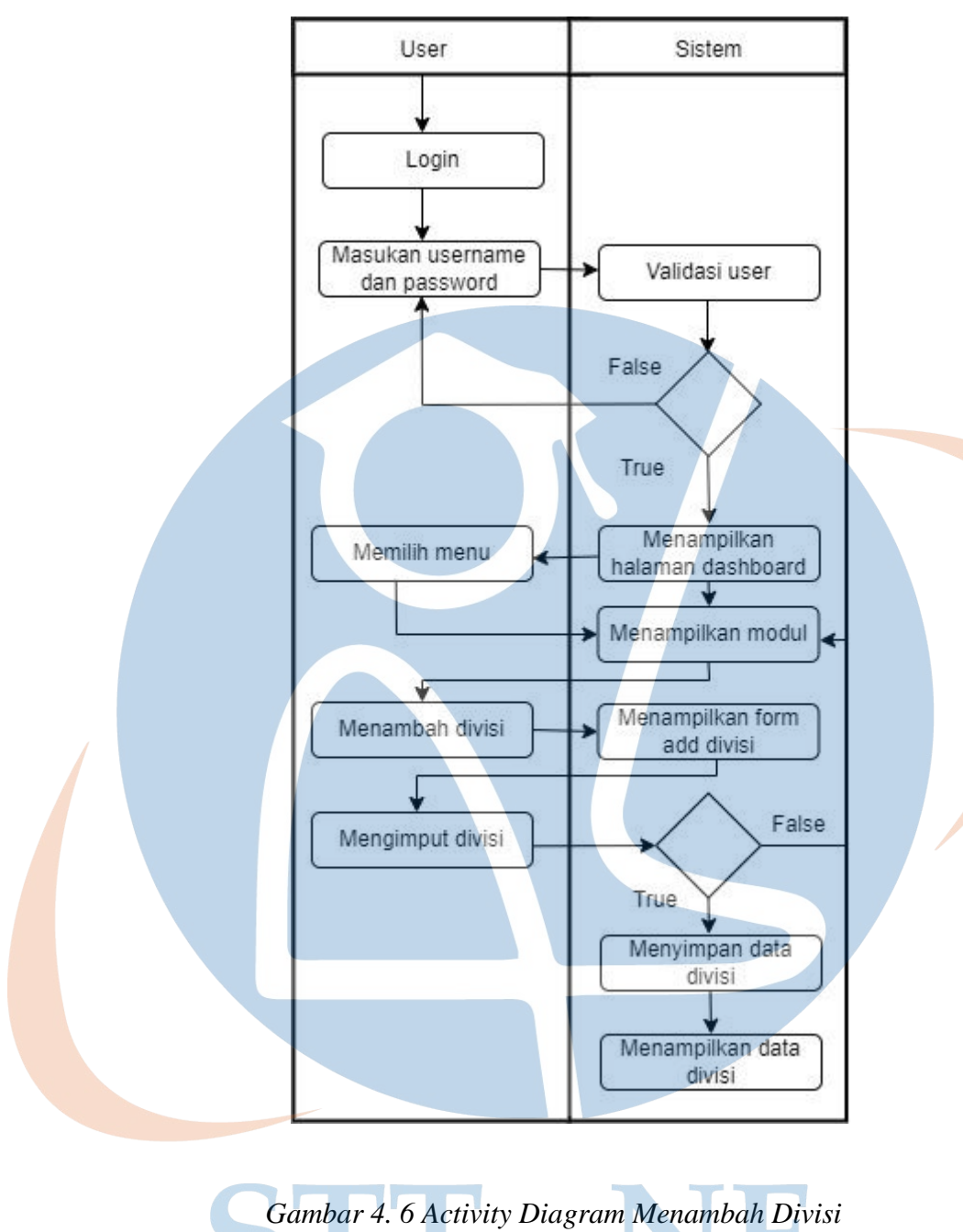

6. *Activity* diagram mengupdate divisi

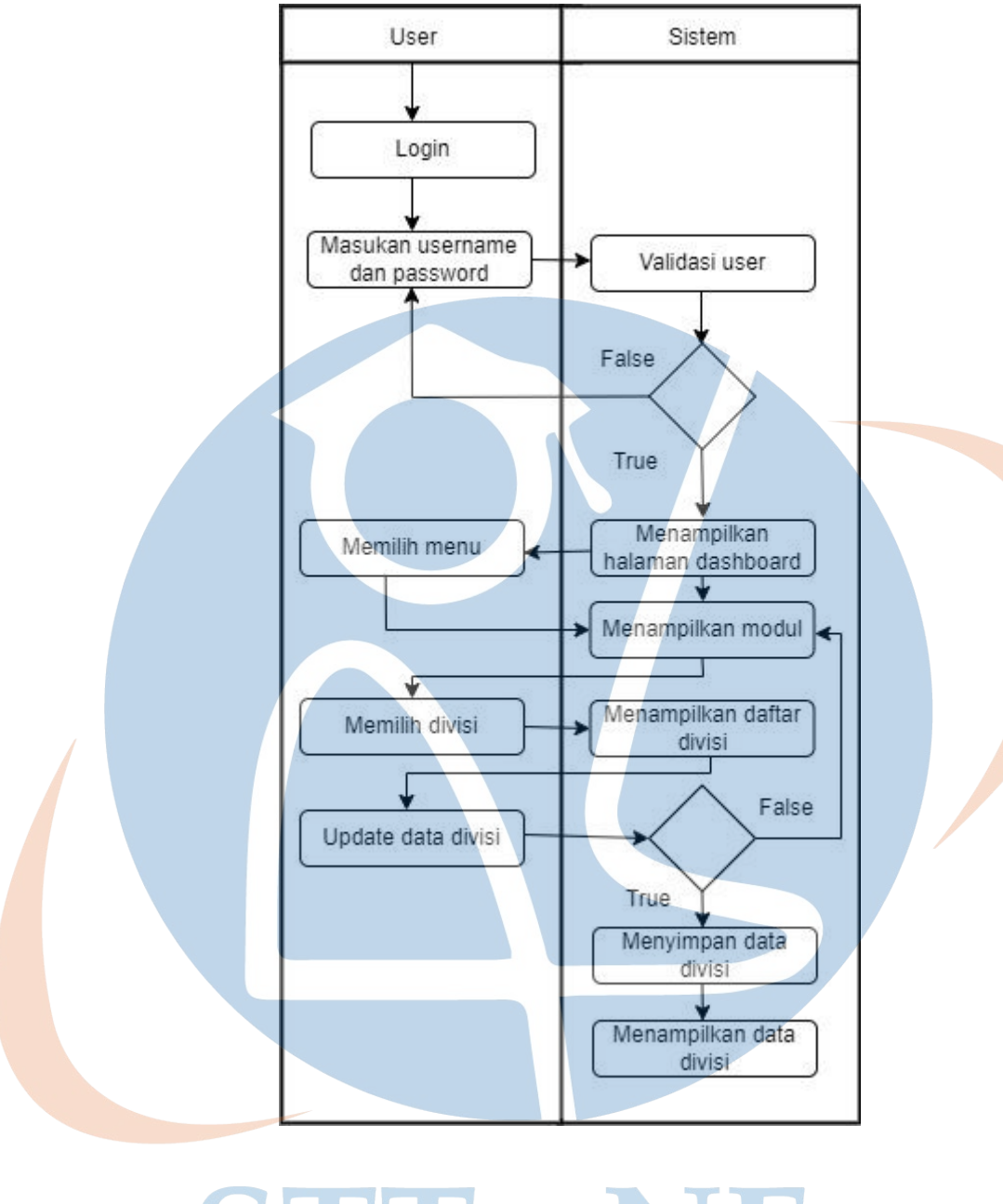

*Gambar 4. 7 Activity Diagram Mengupdate Divisi***Contract** 

7. *Activity* diagram menghapus divisi

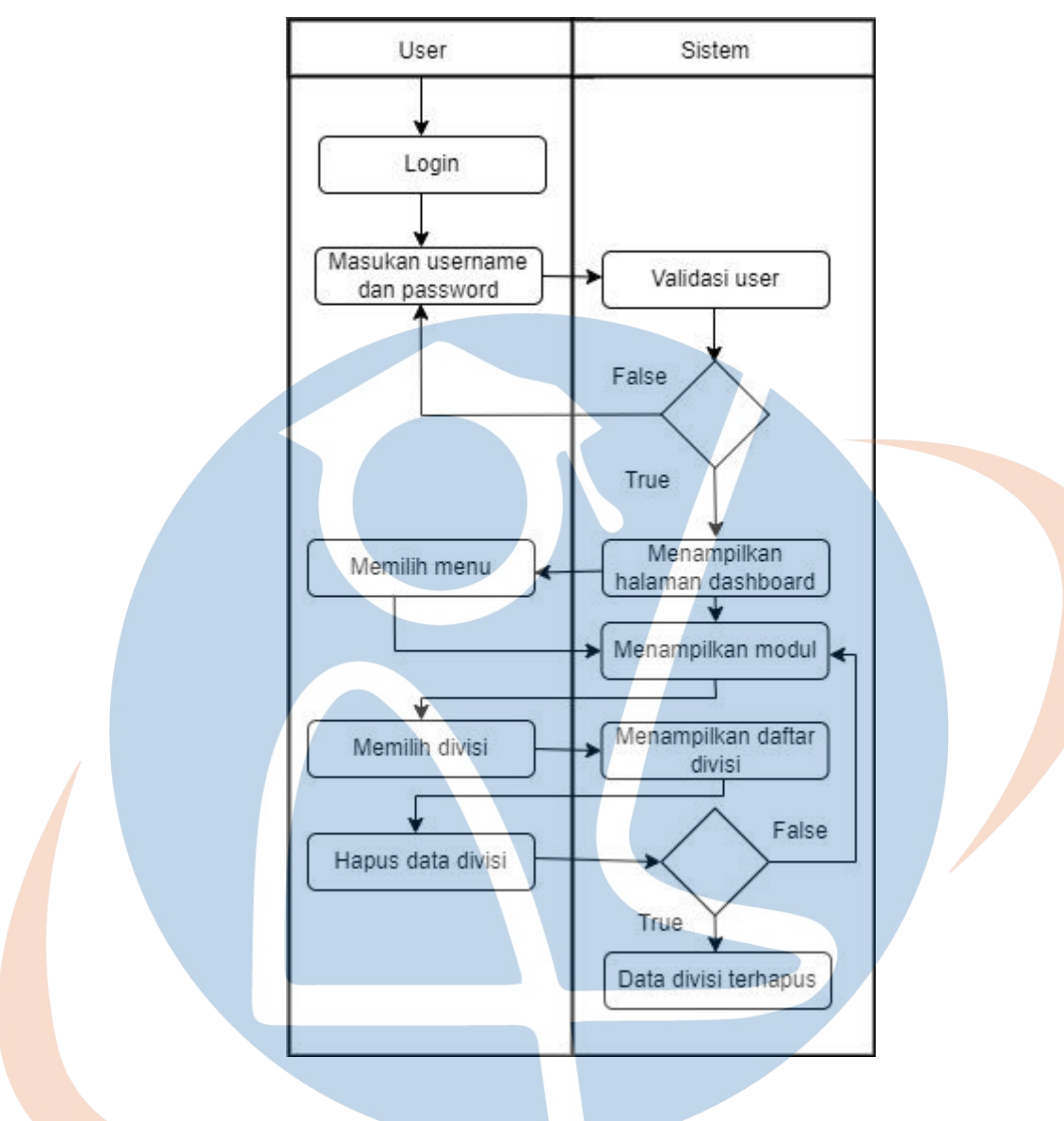

*Gambar 4. 8 Activity Diagram Menghapus Divisi*

STT - NF

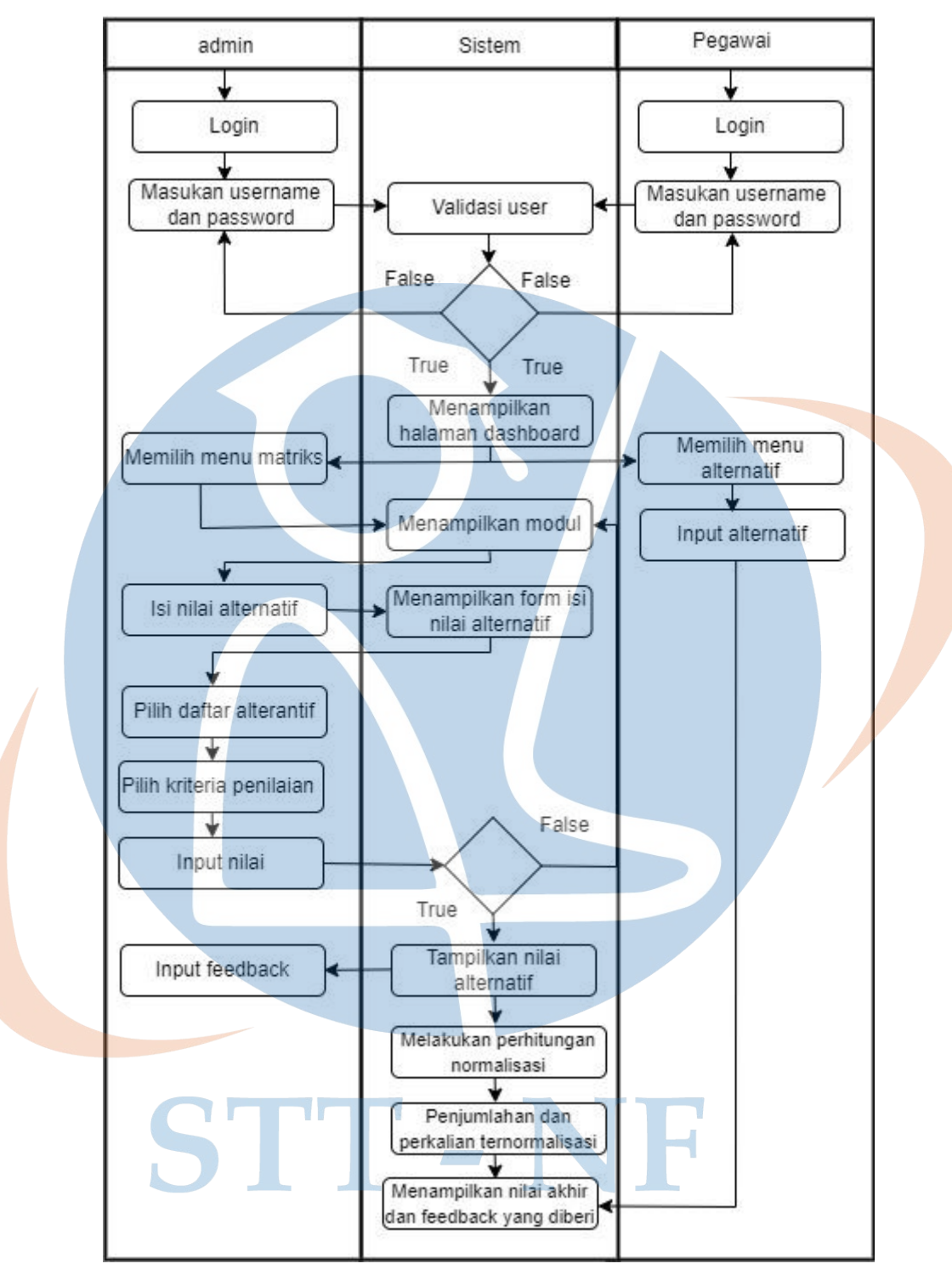

8. *Activity* diagram mengimput nilai alternatif oleh user admin

*Gambar 4. 9 Acitivity Diagram Menginput Nilai Alternatif*

#### **4.2.5** *Entity Relationship Diagram* **(ERD)**

Database yang digunakan dalam pembuatan aplikasi penilaian kinerja pegawai YBM PLN ini yaitu menggunakan MySQL. Dimana pada tabel dalam database terdapat *Primary Key* (PK) dan *Foreign Key* (FK) yang menunjukan kunci induk pada tabel induk. Berikut tampilan database dari aplikasi penilaian kinerja YBM PLN:

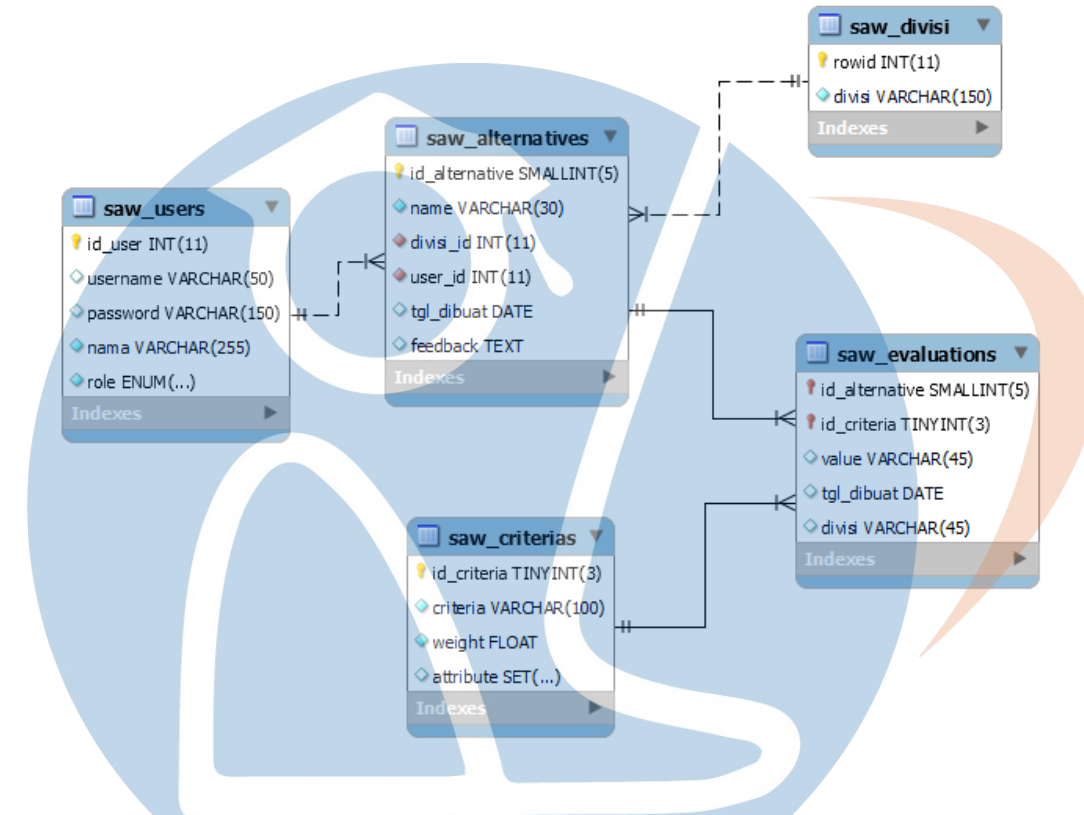

*Gambar 4. 10 Desain ERD Aplikasi*

Dari desain ERD aplikasi penilaian kineraja YBM PLN, berikut desain tabel database sebagai berikut:

1. Tabel Saw User

Tabel user digunakan untuk menyimpan data pengguna, ditunjukan pada tabel berikut:

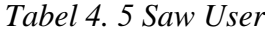

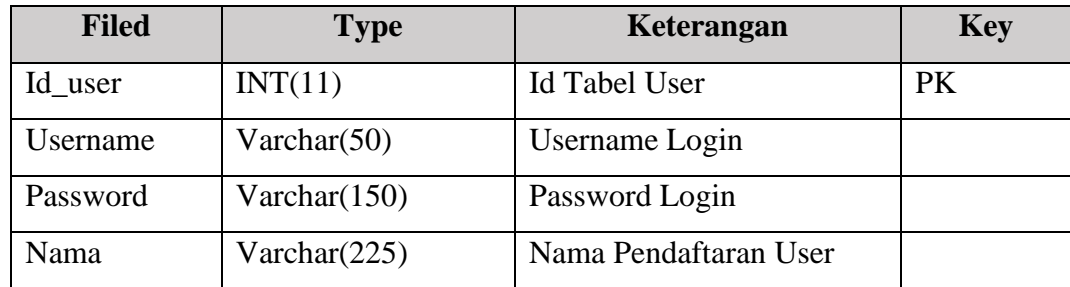

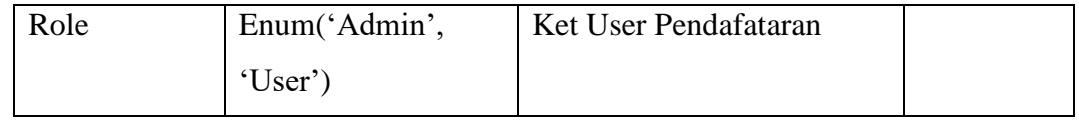

## 2. Tabel Saw Divisi

Tabel divisi digunakan untuk menyimpan mengenai divisi karyawan, ditunjukan pada tabel berikut:

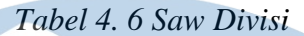

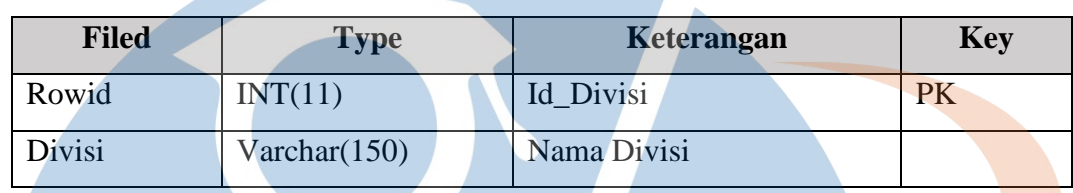

## 3. Tabel Saw Alternativ

Tabel alternativ digunakan untuk menyimpan mengenai data karyawan akan diberikan penilaian, ditunjukan pada tabel berikut:

## *Tabel 4. 7 Saw Altenatif*

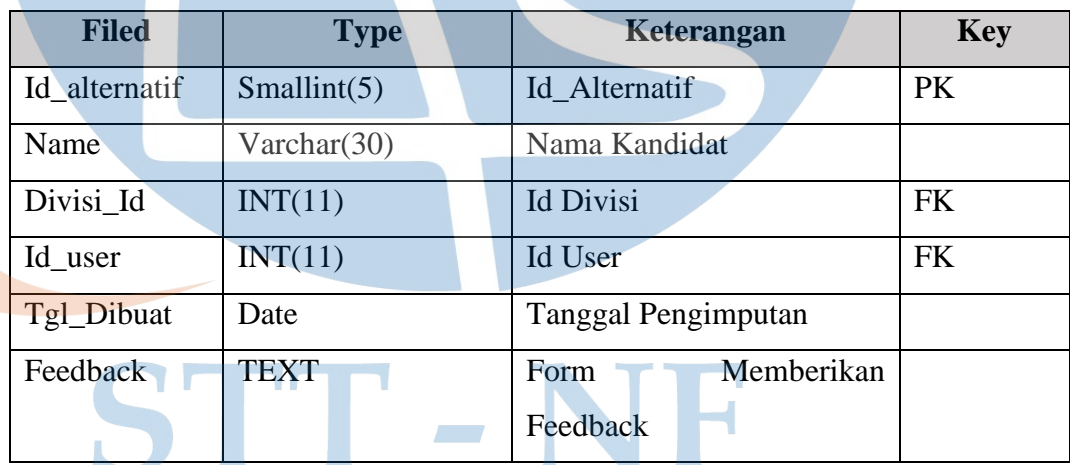

## 4. Tabel Saw Criteria

Tabel criteria digunakan untuk menyimpan kriteria-kriteria dan bobot penilaian yang digunakan sebagai bahan acuan dalam penilaian kinerja, ditunjukan pada tabel berikut:

## *Tabel 4. 8 Saw Criteria*

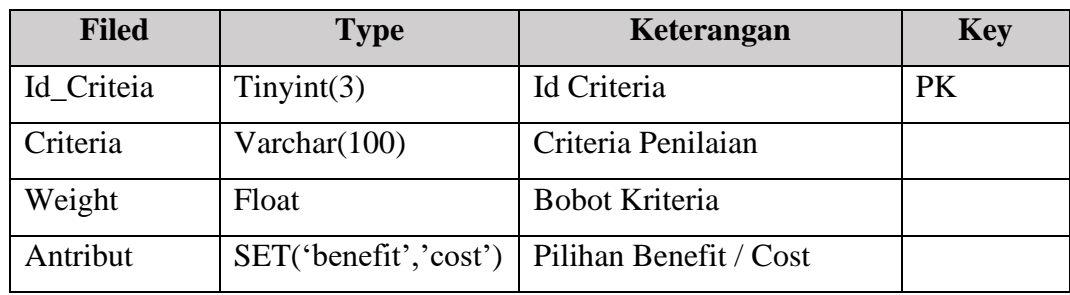

## 5. Tabel Saw Evaluasi

Tabel evaluasi digunakan untuk mengetahui hasil akhir penilaian kinerja, ditunjukan pada tabel berikut:

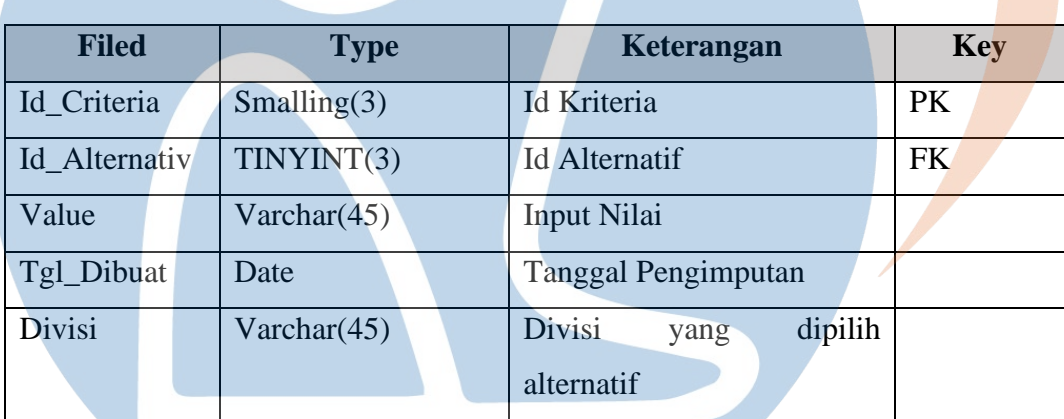

## *Tabel 4. 9 Saw Evaluasi*

# **4.2.6 Analisis Penyelesaian dengan Metode SAW**

## **1. Kriteria Penilaian**

Berikut kode dan ketentuan kriteria (Ci) yang digunakan sebagai acuan dalam pemilihan karyawan terbaik YBM PLN.

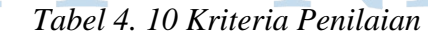

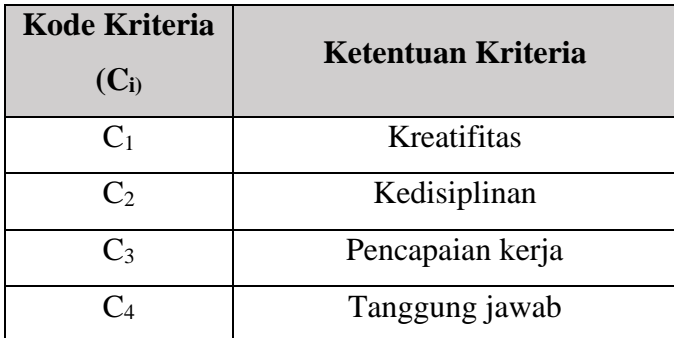

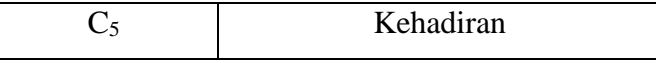

Adapun kriteria pembobotan yang dilakukan penulis dalam penelitian penentuan karyawan terbaik YBM PLN sebagai berikut:

a. Kreatifitas

Variabel kreatifitas terbagi atas 5 bilangan *fuzzy,* yaitu:

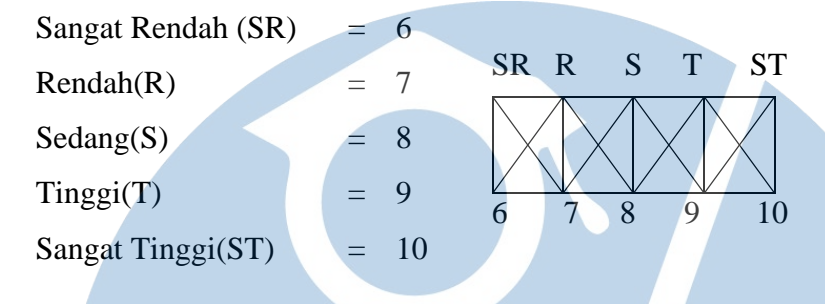

b. Kedisiplinan

Variabel kedisiplinan terbagi atas 5 bilangan *fuzzy,* yaitu:

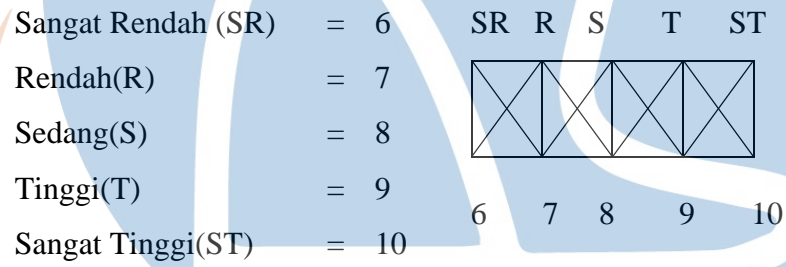

c. Pencapaian kerja

Variabel pencapaian kerja terbagi atas 5 bilangan *fuzzy,* yaitu:

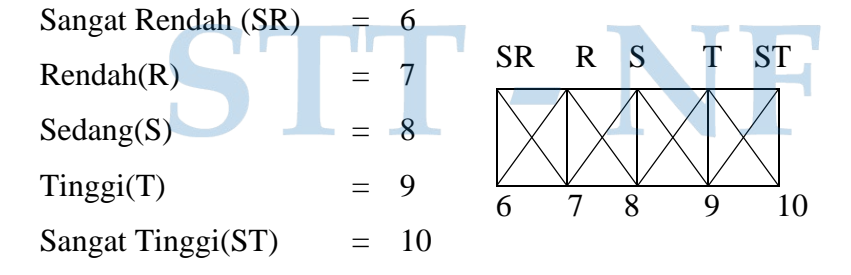

d. Tanggung jawab

Variabel tanggung jawab terbagi atas 5 bilangan *fuzzy,* yaitu: Sangat Rendah  $(SR) = 6$ 

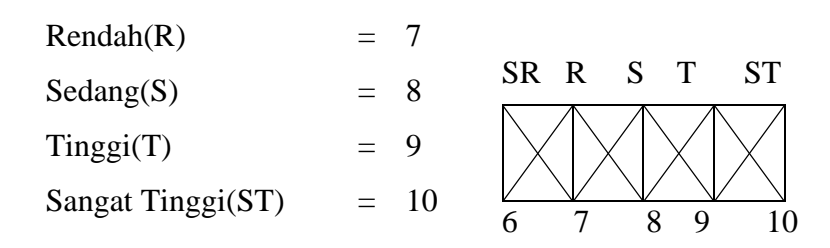

e. Kehadiran

Variabel kehadiran terbagi atas 5 bilangan *fuzzy,* yaitu:

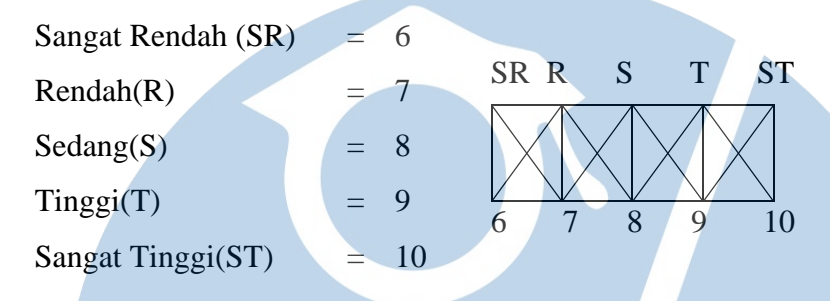

## **2. Bobot Kriteria Penilaian**

Berikut kode dan nilai bobot atau tingat kepentingan (W) masing-masing setiap kriteria yang digunakan untuk menentukan karyawan terbaik YBM PLN.

## *Tabel 4. 11 Bobot Kriteria Penilaian*

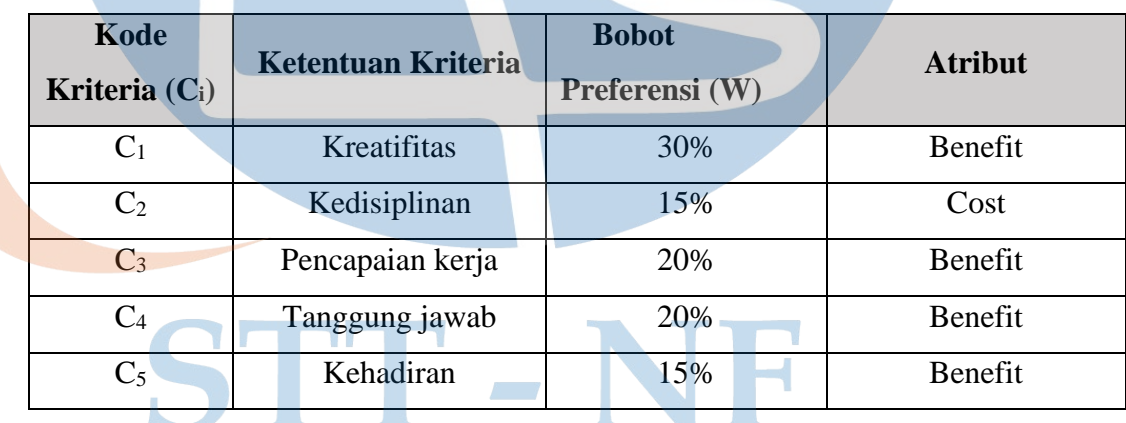

## **3. Memberi Nilai Rating**

Pada tabel berikut rating kecocokan setiap alternatif pada setiap kriteria, kemudian memodelkan kedalam bilangan *fuzzy.*

## *Tabel 4. 12 Nilai Setiap Alternatif*

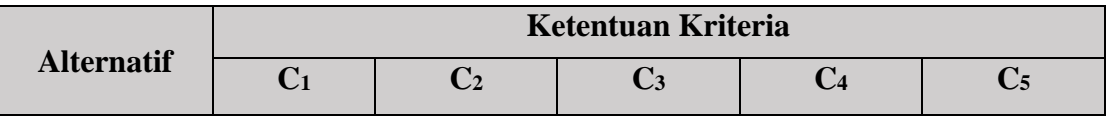

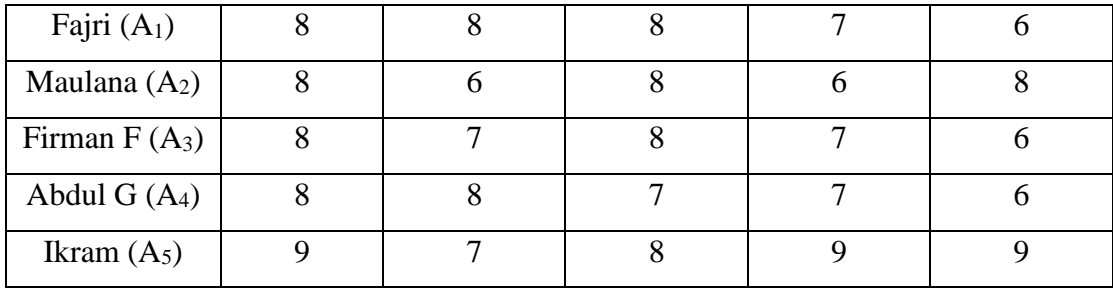

# **4. Membuat Matriks Keputusan dan Normalisasi**

Berikut matriks keputusan berdasarkan kecocokan rating setiap alternatif

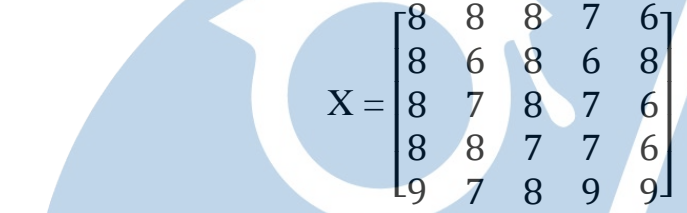

Normalisasi dari matriks keputusan dari data sampel tersebut yaitu sebagai berikut:

## **Normalisasi C1 Kreatifitas**

$$
C11 = \frac{8}{\text{Max } \{8; 8; 8; 9\}} = \frac{8}{9} = 0,888
$$
  

$$
C12 = \frac{8}{\text{Max } \{8; 8; 8; 9\}} = \frac{8}{9} = 0,888
$$
  

$$
C13 = \frac{8}{\text{Max } \{8; 8; 8; 9\}} = \frac{8}{9} = 0,888
$$
  

$$
C14 = \frac{8}{\text{Max } \{8; 8; 8; 9\}} = \frac{8}{9} = 0,888
$$

$$
C15 = \frac{9}{\text{Max} \{8; 8; 8; 8; 9\}} = \frac{9}{9} = 1
$$

**Normalisasi C2 Kedisiplinan**

$$
C21 = \frac{\text{Min } \{8; 6; 7; 8; 7\}}{8} = \frac{6}{8} = 0,75
$$
  
\n
$$
C23 = \frac{\text{Min } \{8; 6; 7; 8; 7\}}{6} = \frac{6}{6} = 1
$$
  
\n
$$
C23 = \frac{\text{Min } \{8; 6; 7; 8; 7\}}{7} = \frac{6}{7} = 0,857
$$
  
\n
$$
C24 = \frac{\text{Min } \{8; 6; 7; 8; 7\}}{8} = \frac{6}{8} = 0,75
$$

$$
C25 = \frac{\text{Min } \{8; 6; 7; 8; 7\}}{7} = \frac{6}{7} = 0.857
$$

**Normaslisasi C3 Pencapaian Kerja**

$$
C31 = \frac{8}{\text{Max } \{8; 8; 8; 7; 8\}} = \frac{8}{8} = 1
$$
  
\n
$$
C32 = \frac{8}{\text{Max } \{8; 8; 8; 7; 8\}} = \frac{8}{8} = 1
$$
  
\n
$$
C33 = \frac{8}{\text{Max } \{8; 8; 8; 7; 8\}} = \frac{8}{8} = 1
$$
  
\n
$$
C34 = \frac{8}{\text{Max } \{8; 8; 8; 7; 8\}} = \frac{7}{8} = 0.875
$$
  
\n
$$
C35 = \frac{8}{\text{Max } \{8; 8; 8; 7; 8\}} = \frac{8}{8} = 1
$$

**Normalisasi C4 Tanggung Jawab**  $C41 =$ 7  $\frac{1}{\text{Max } \{7; 6; 7; 7; 9\}}$  =  $\frac{7}{9}$  $= 0,777$  $C42 =$ 6  $\frac{1}{\text{Max } \{7; 6; 7; 7; 9\}}$  =  $\frac{6}{9}$  $= 0,666$  $C43 =$ 7  $\frac{1}{\text{Max } \{7; 6; 7; 7; 9\}}$  =  $\frac{7}{9}$  $= 0,777$ 

$$
C44 = \frac{7}{\text{Max} \{7; 6; 7; 7; 9\}} = \frac{7}{9} = 0,777
$$
  

$$
C45 = \frac{7}{\text{Max} \{7; 6; 7; 7; 9\}} = \frac{9}{9} = 1
$$

**Normalisasi C5 Kehadiran**

$$
C51 = \frac{6}{\text{Max } \{6; 8; 6; 6; 9\}} = \frac{6}{9} = 0,666
$$
  

$$
C52 = \frac{8}{\text{Max } \{6; 8; 6; 6; 9\}} = \frac{8}{9} = 0,888
$$
  

$$
C53 = \frac{6}{\text{Max } \{6; 8; 6; 6; 9\}} = \frac{6}{9} = 0,666
$$

$$
C54 = \frac{6}{\text{Max } \{6; 8; 6; 6; 9\}} = \frac{6}{9} = 0,666
$$
  

$$
C55 = \frac{9}{\text{Max } \{6; 8; 6; 6; 9\}} = \frac{9}{9} = 1
$$

#### **5. Hasil Matriks Ternormaliasi**

Setelah dilakukan normalisasi, maka diperoleh lah hasil matriks ternormalisasi sebagai berikut:

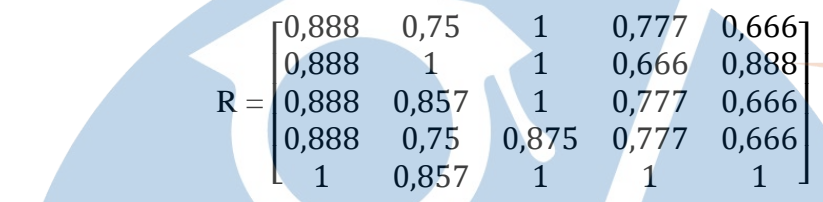

Hasil dari proses ternormalisasi berdasarkan perhitungan kriteria, digambarkan pada tabel berikut:

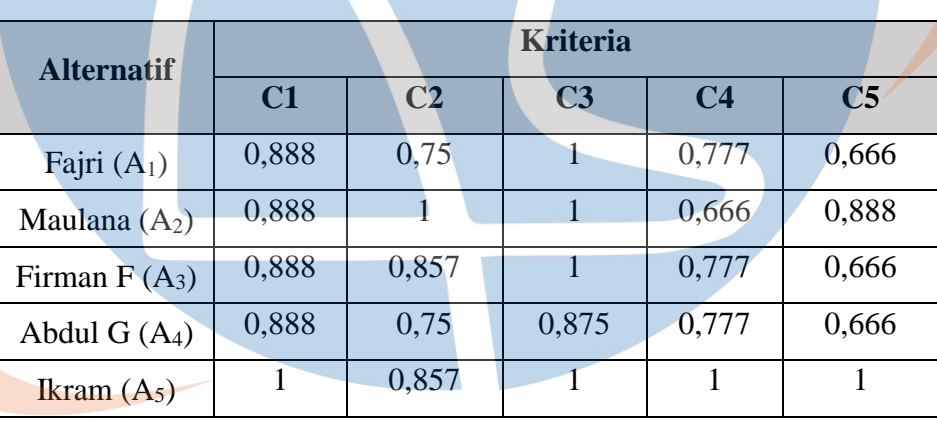

V.

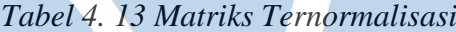

Selanjutnya melakukan proses penjumlahan dengan cara mengalikan matriks ternormaliasi (R) dengan nilai bobot preferensi (W). Nilai bobot preferensi  $W = (30, 100)$ 15, 20, 20, 15) yaitu:

- a. Fajri  $(A_1) = (30) * (0,888) + (15) * (0,75) + (20) * (1) + (20) * (0,777) + (15) *$  $(0,666) = 83$
- b. Maulana  $(A_2) = (30) * (0,888) + (15) * (1) + (20) * (1) + (20) * (0,666) + (15) *$  $(0,888) = 88$
- c. Firman F (A<sub>3</sub>) = (30) \* (0,888) + (15) \* (0,857) + (20) \* (1) + (20) \* (0,777) +  $(15) * (0,666) = 85$
- d. Abdul G  $(A_4) = (30) * (0,888) + (15) * (0,75) + (20) * (0,875) + (20) * (0,777)$  $+ (15) * (0,666) = 81$
- e. Ikram  $(A_5) = (30) * (1) + (15) * (0,857) + (20) * (1) + (20) * (1) + (15) * (1) =$ **98**

Dari hasil perhitungan tersebut dapat disimpulkan semakin tinggi nilai yang diperoleh pegawai, maka akan semakin besar peluang untuk menjadi pegawai terbaik. Berikut tabel hasil perangkingan pegawai terbaik.

| N <sub>o</sub> | Nama Pegawai      | <b>Hasil Akhir</b> | <b>Rangking</b> |  |
|----------------|-------------------|--------------------|-----------------|--|
|                | <b>Ikram</b>      |                    |                 |  |
| $\mathcal{D}$  | Maulana           | 88                 |                 |  |
| $\mathcal{R}$  | Firman Fermana    | 85                 |                 |  |
|                | Fajri             |                    |                 |  |
|                | <b>Abdul Gani</b> |                    |                 |  |

*Tabel 4. 14 Hasil Perangkingan*

## **4.3 Desain Tampilan Aplikasi**

L

Pada tahap ini akan menampilkan desain *interface* aplikasi penilaian kinerja karyawan YBM PLN yang meliputi tampilan halaman daftar user, login, tampilan menu dashboard dan tolak ukur penilaian beserta bobotnya.

1. Desain tampilan pendaftaran user

Tampilan halaman pendaftaran yang digunakan untuk pegawai melakukan pendaftaran akun ke aplikasi penilaian kinerja.

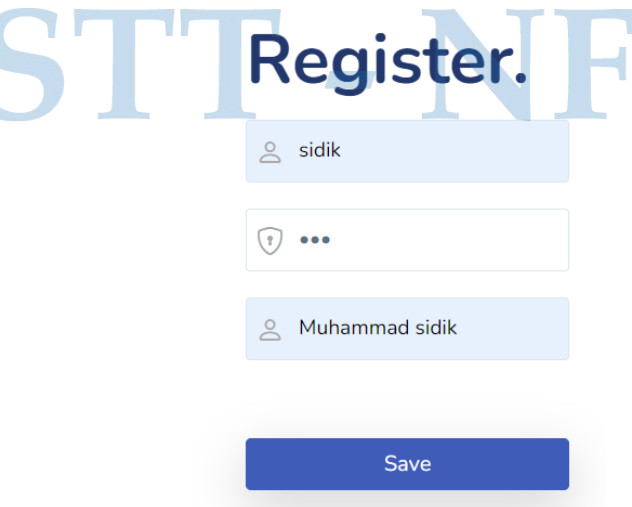

2. Desain tampilan halaman login

Pada tampilan halaman login digunakan oleh user admin dan pegawai untuk masuk kedalam aplikasi penilaian kinerja pegawai YBM PLN agar dapat menjalankan proses sesuai dengan role yang telah diberikan.

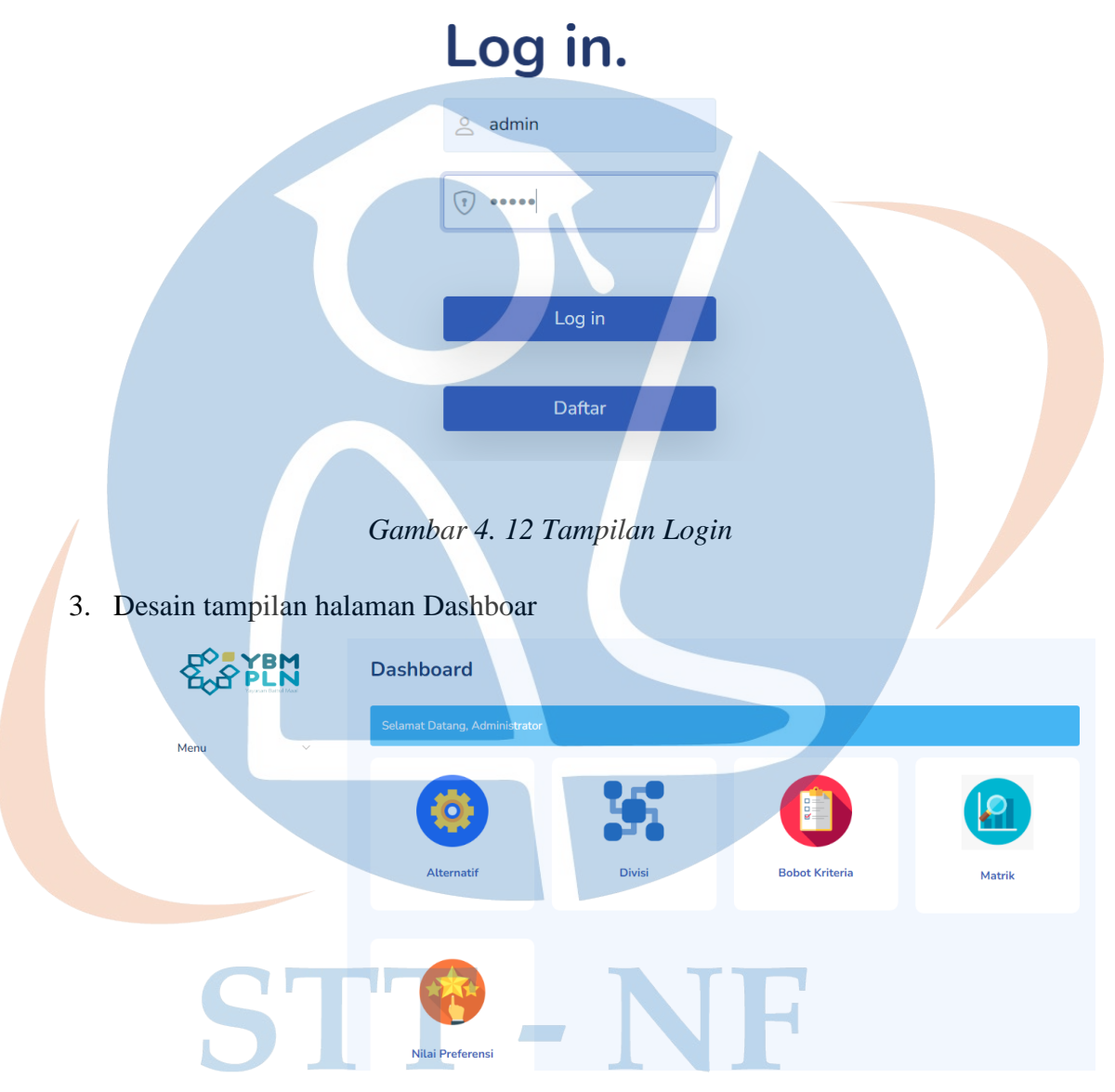

*Gambar 4. 13 Tampilan Dashboar*

Pada tampilan halaman dashboard menampilkan alternatif, divisi bobot kriteria, matrik perhitungan dan nilai preferensi atau nilai akhir. Menu home dapat dilihat oleh user setelah berhasil melakukan login.

## 4. Tampilan form input divisi

Pada tampilan form input divisi untuk mengsisi daftar nama-nama divisi yang nanti akan dipilih pada saat pengimputan alternatif.

![](_page_23_Figure_2.jpeg)

*Gambar 4. 14 Form Input Divisi*

## 5. Tampilan form input alternatif

Pada tampilan form input alternatif untuk mengisi daftar nama kandidat penilaian kinerja baik oleh user pegawai maupun admin setelah melakukan login.

![](_page_23_Figure_6.jpeg)

*Gambar 4. 15 Form Input Alternatif*

6. Tampilan halaman tolak ukur penilaian beserta bobot nilai setiap kriteria Pada tampilan halaman tolak ukur akan menampilkan kriteria-keriteria penilaian kinerja beserta nilai-nilainya yang menjadi acauan dalam penilaian kinerja. Pada tampilan halaman tolak ukur penilaian juga user admin dapat mengedit besarnya poin penilaian sesuai ketentuan dari instansi.

![](_page_24_Picture_137.jpeg)

## *Gambar 4. 16 Kriteria dan Bobot Penilaian*

## **4.4 Rancangan Pengujian**

Pada sub bab ini akan menjelaskan mengenai aktivitas-aktivitas yang bertujuan untuk mengevaluasi sistem sehingga di dapatkan sebuah hasil apakah sistem tersebut sesuai dengan hasil yang diharapkan. Pengujian akan dilakukan dengan *metode blackbox testing* dan *user acceptence test* (uat).

#### **4.4.1 Pengujian Black-box Testing**

Berikut merupakan rancangan pengujian pengembang menggunkan metode *Blackbox Testing* dilakukan dengan kelas butir uji sebagai berikut:

| N <sub>o</sub> | <b>Kelas Uji</b>                              | <b>Butir Uji</b>                     |
|----------------|-----------------------------------------------|--------------------------------------|
| 1              | Proses registrasi                             | Validasi proses input pendaftaran    |
| 2              | Proses login                                  | Validasi input username dan password |
| 3              | Mengimput divisi                              | Validasi proses input                |
| 4              | Mengedit divisi                               | Menguji fungsionalitas               |
| 5              | Mengahapus divisi                             | Menguji fungsionalitas               |
| 6              | Mengimput alternatif                          | Validasi proses input                |
| 7              | Mengedit alternatif                           | Menguji fungsionalitas               |
| 8              | Menghapus alternatif                          | Menguji fungsionalitas               |
| 9              | Melihat data alternatif<br>secara keseluruhan | Menguji fungsionalitas               |

*Tabel 4. 15 Rencana Pengujian Blackbox Testing*

![](_page_25_Picture_239.jpeg)

# **4.4.2 Pengujian** *User Acceptence Test* **(UAT)**

Rancangan pengujian *User Acceptence Test* (UAT) ini digunakan untuk melakukan pengetesan pada spesifikasi fungsionalitas sistem.

1. Rancangan *User Acceptence Test* (UAT) Admin

*Tabel 4. 16 Keterangan Pengujian UAT Admin*

![](_page_25_Picture_240.jpeg)

![](_page_25_Picture_241.jpeg)

![](_page_25_Picture_242.jpeg)

![](_page_26_Picture_317.jpeg)

![](_page_27_Picture_281.jpeg)

2. Rancangan *User Acceptence Test* (UAT) Pegawai

*Tabel 4. 18 Keterangan Pengujian UAT Pegawai*

![](_page_27_Picture_282.jpeg)

![](_page_27_Picture_283.jpeg)

![](_page_27_Picture_284.jpeg)

![](_page_28_Picture_160.jpeg)

STT-NF